Chev\_Win vous permet d'imprimer des factures en plusieurs langues. Il suffit de valider l'option et de configurer les langues.

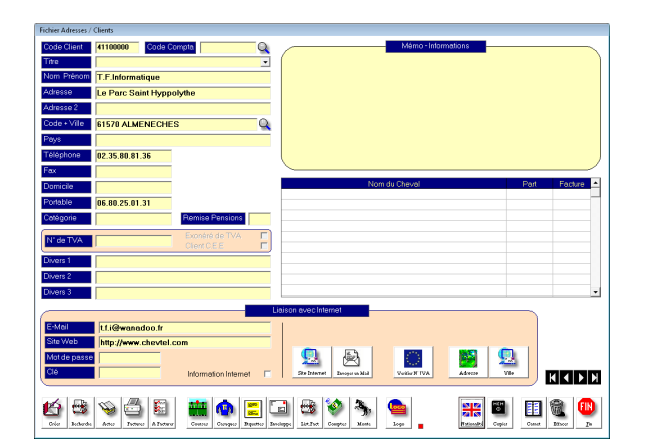

La langue est déterminée par le drapeau qui se trouve sur la fiche client. Cliquez sur ce drapeau jusqu à afficher le pays choisi.

Si un cheval a des propriétaires de plusieurs pays les factures seront imprimées dans la langue sélectionnée pour chaque propriétaire.

**ATTENTION** : Si vous attribuez un client au pays vous devez obligatoirement paramétrer le langage sinon les zones seront vides. **Example 2018** Seront vides and the series of the series of the series of the series of the series of the series of the series of the series of the series of the series of the series of the series of the seri

Pour configurer le mode multi-langage, allez dans 'outils', 'Configuration général' et cochez l'option Facturation multi-langage dans la liste des switchs du milieu de la page.

Ensuite cliquez sur fin, vous revenez au menu principal des outils. Cliquez sur le menu Technique en haut et langage de facturation, il vous suffit de cliquer deux fois sur le drapeau pour faire apparaitre les termes à modifier. Cliquez deux fois sur le terme à modifier dans le tableau de droite. Les termes de la facture seront remplacés par ce que vous inscrirez. (Attention de ne pas prendre trop de place les zones étant limitées sur la facture. (Exemple : remplacez TVA par VAT)

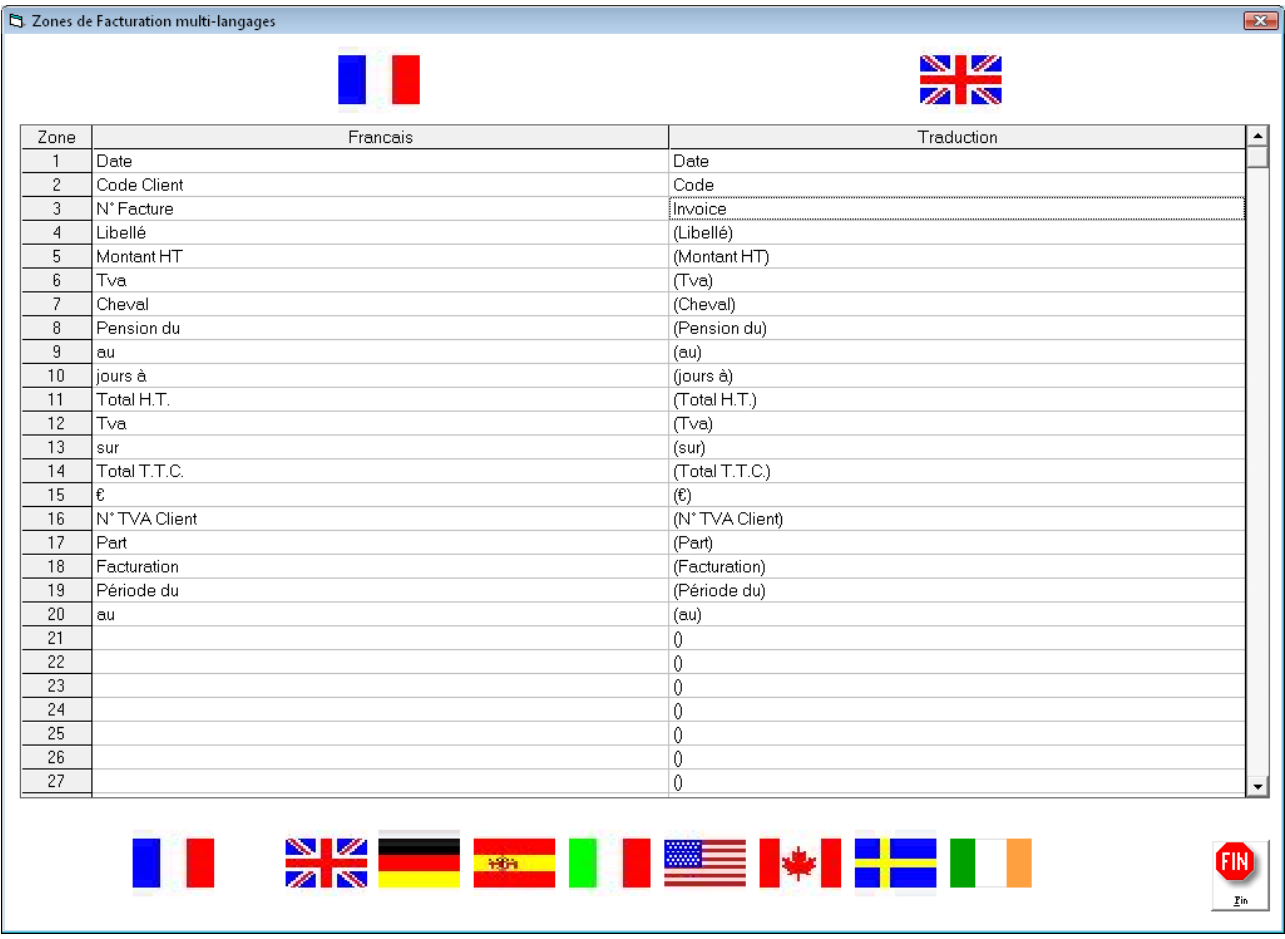

Les termes entre parenthèses ne sont pas encore configurés. Ensuite il faut paramétrer les textes pour les prestations. A partir du menu principal, cliquez dans la barre de menu sur Fichier' puis 'Actes/Prestations', les codes actes seront affichés et vous découvrirez une nouvelle zone en haut à droite.

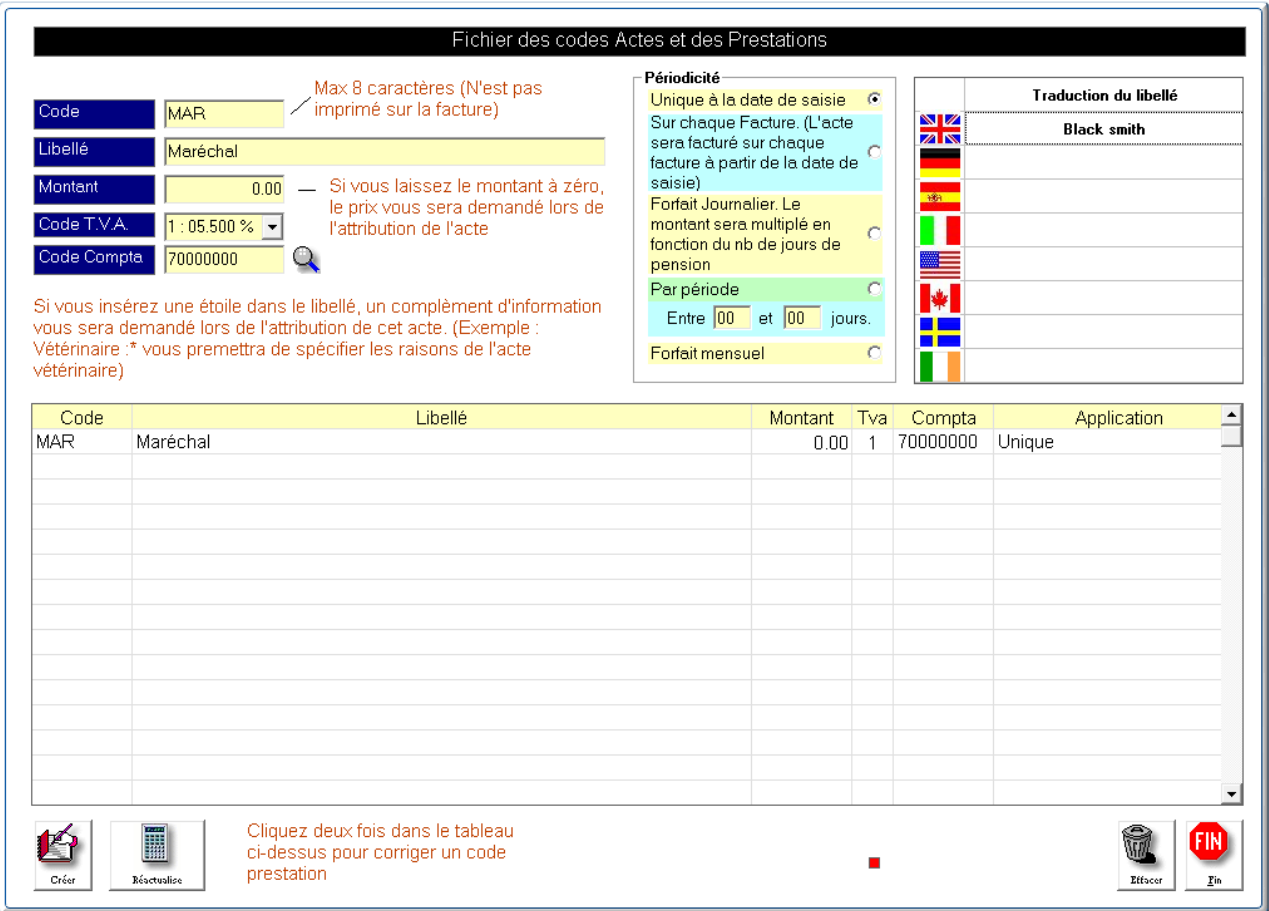

Sélectionnez un code acte dans la liste et ensuite cliquez deux fois dans le tableau devant le pays choisi pour enregistrer la traduction. Les traductions ne sont valables que pour les actes possédant un code. Si vous rentrez des actes libres dans votre facture ils ne pourront pas être traduits.